## **Слои. Работа со слоями**

**Цель работы: Научиться работать со слоями: создавать новый слой, редактировать слой, удалять.**

# **СЛОЙ**

*Слои можно рассматривать как прозрачные пленки с выполненными на них построениями.* Пленки лежат друг на друге, поэтому создается впечатление целостной картины

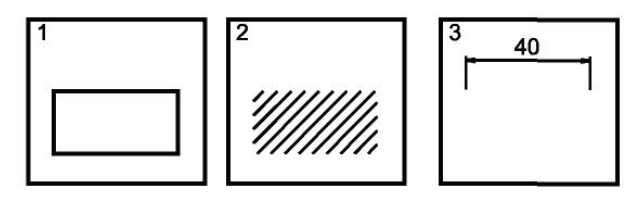

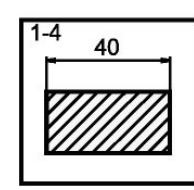

Все построения в AutoCAD выполняются на определенном слое. Слоев может быть любое количество. Они входят в информационную базу чертежа.

### **Панель СЛОИ**

Все объекты, принадлежащие конкретному слою, в обычном режиме имеют одинаковые свойства (цвет, тип и толщину линии).

AutoCAD позволяет менять эти параметры как сразу для всех объектов слоя, так и для отдельных объектов.

 $\odot$   $\odot$   $\odot$ 

Информация о свойствах слоя находится на панели СЛОИ.

Нажав кнопку ДИСПЕТЧЕР СВОЙСТВ СЛОЕВ можно добавлять, редактировать и удалять слои.

### Создание нового слоя

### • Окно диспетчера свойств слоев

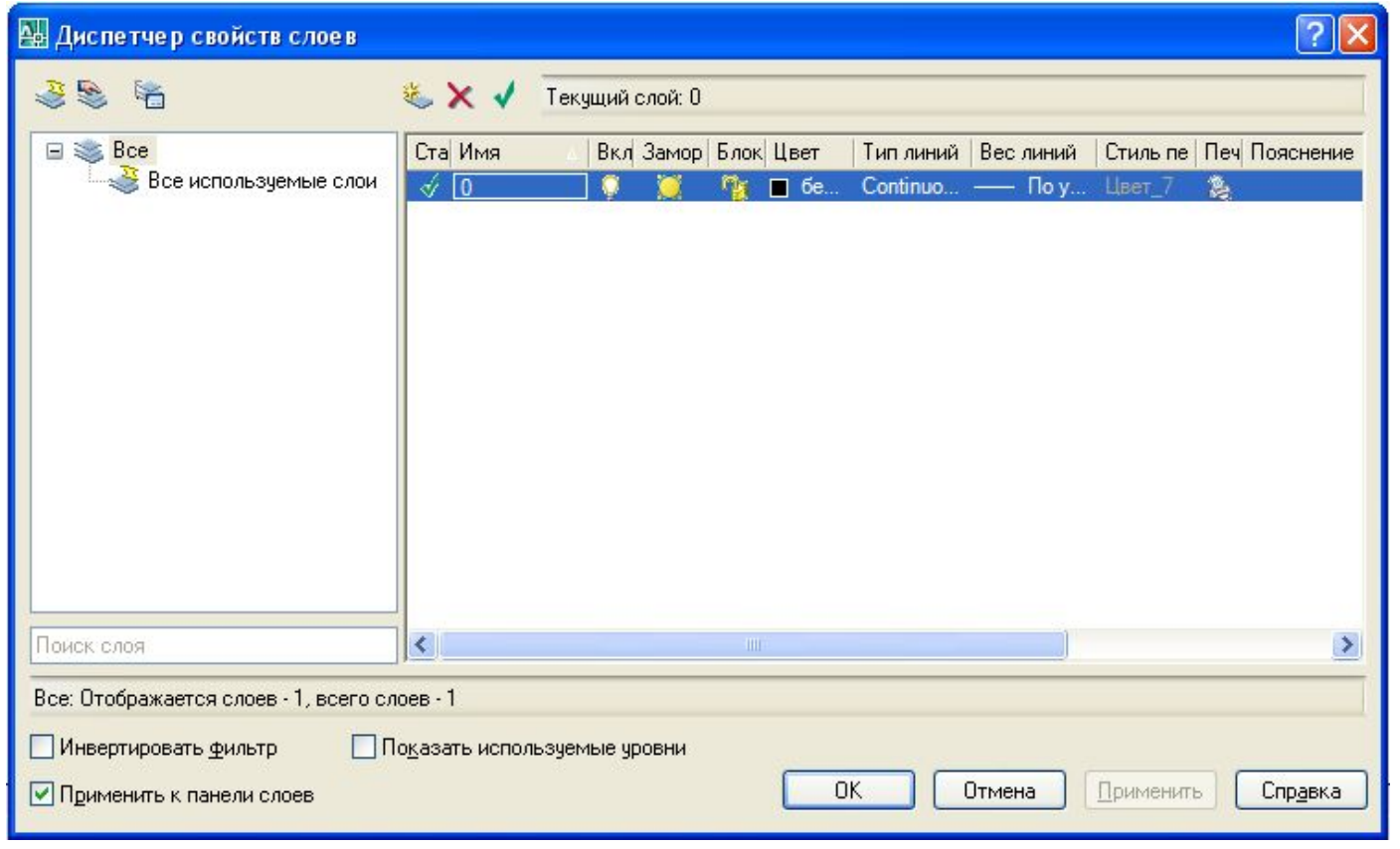

### **Команды управления слоем**

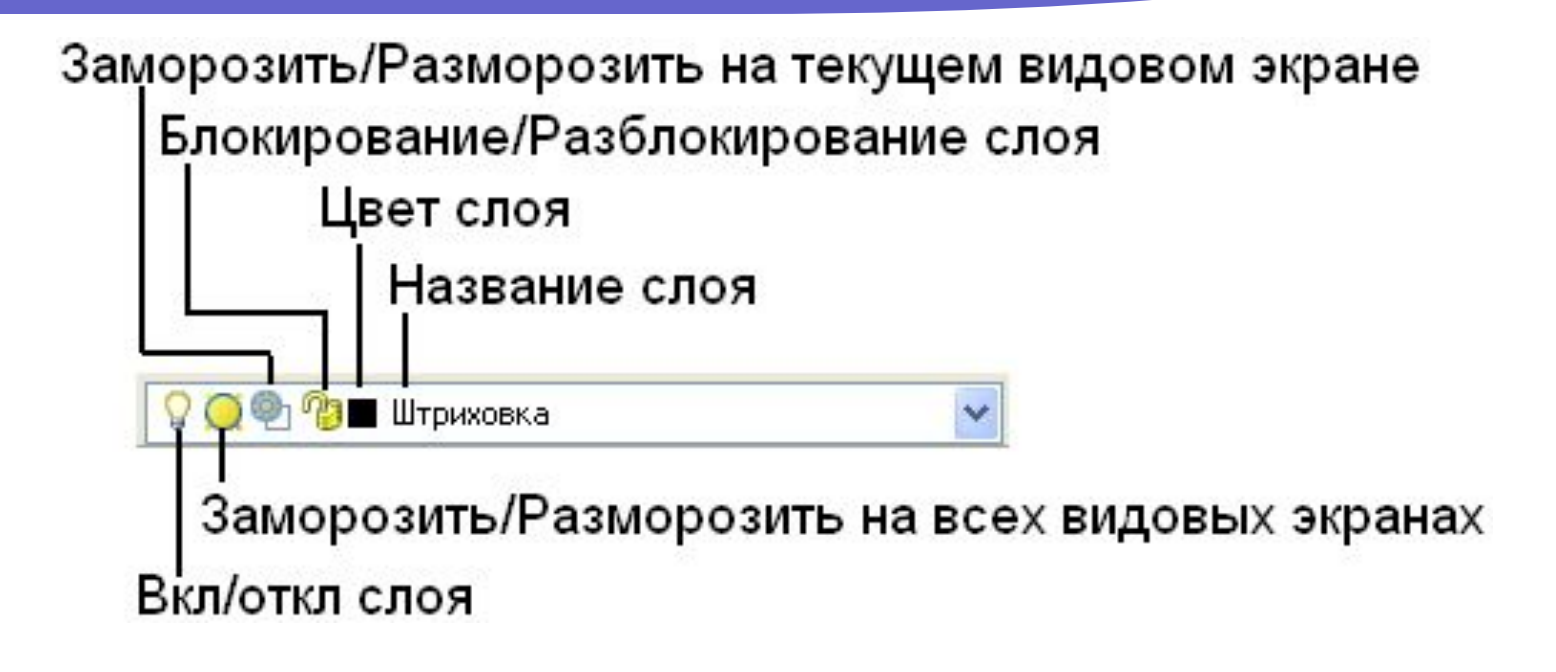

*Включение/отключение слоя (лампочка).* Если слой выключен, то он не выводится на экран и печать. Все объекты не видны. *Заморозить/разморозить на всех видовых экранах (солнце).* Слой

не виден и не печатается.

### **Команды управления слоем**

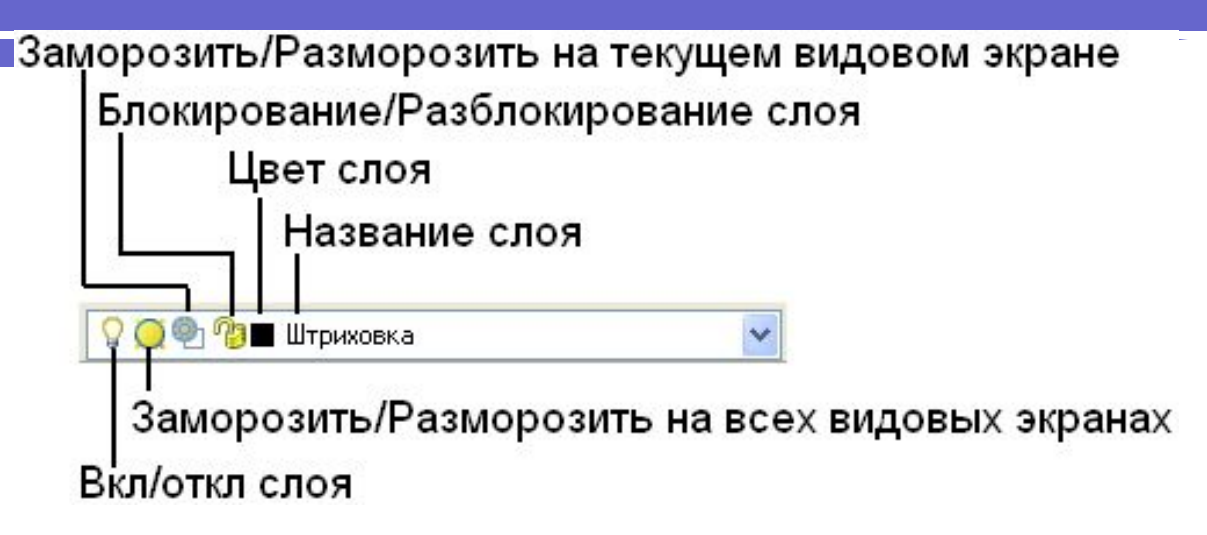

#### *Заморозить/Разморозить на текущем видовом экране.*. *Блокирование/Разблокирование слоя (замок). -*

*в*ключает/отключает запрет на *редактирование* объектов слоя. Объекты видны, но в регенерации чертежа не участвуют. Новые объекты вводить на данный слой можно. Этой командой защищают слой от случайного редактирования объектов.

Знак *Цвет слоя* носит информационный характер, и щелчок мышкой по нему ни к чему не приводит.